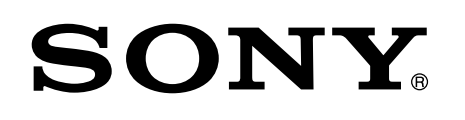

# Enjoy Music with Xperia/iPhone via a Wireless Network

#### Quick Setup Guide

This leaflet is a setup guide for enjoying music from your Xperia (or Xperia Tablet)/iPhone (or iPad/iPod) with DLNA or AirPlay function via a wireless network.

A wireless LAN router (including an access point) is necessary in order to use the wireless network.

Home Audio System

4-464-271-**11**(1)

© 2013 Sony Corporation Printed in China

Refer to the operating instructions of this system in the cases below.

- ˎ To play music with another smartphone or a personal computer
- When the "WALKMAN" application\* is not installed on your Xperia
- ˎ To play music with BLUETOOTH

## Is there the WPS button on your wireless LAN router?

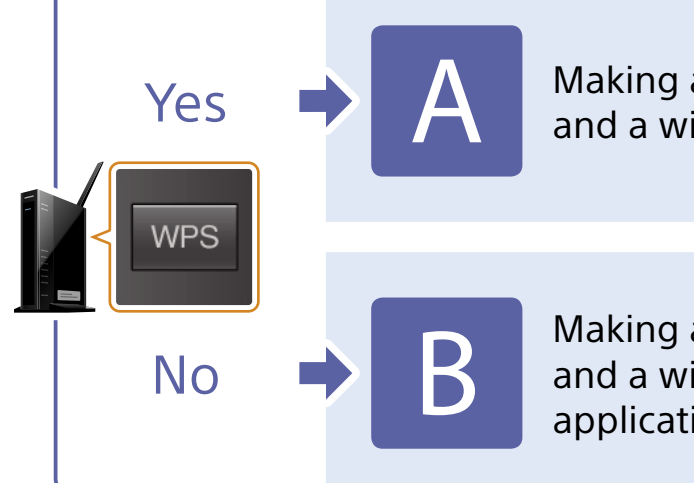

\* Your Xperia may not have the "WALKMAN" application. In that case, this function cannot be used. You can listen to music with some models of "WALKMAN" with this function, but they may require different operation. Refer to the operating instructions of your "WALKMAN" for details.

Making a wireless connection between this system and a wireless LAN router with WPS

Making a wireless connection between this system and a wireless LAN router with Xperia/iPhone application "NS Setup"

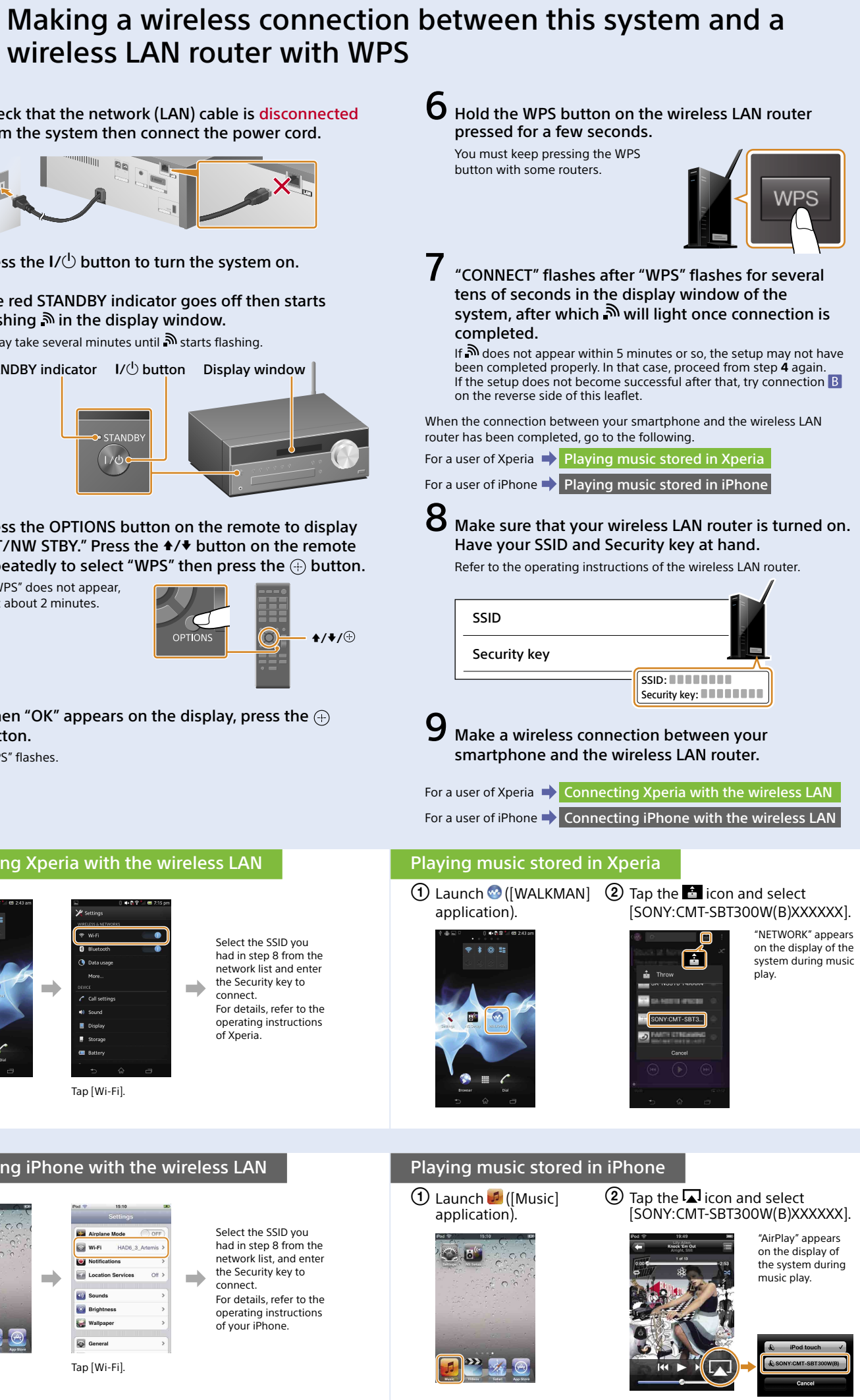

Tap [Settings]. Tap [Wi-Fi].

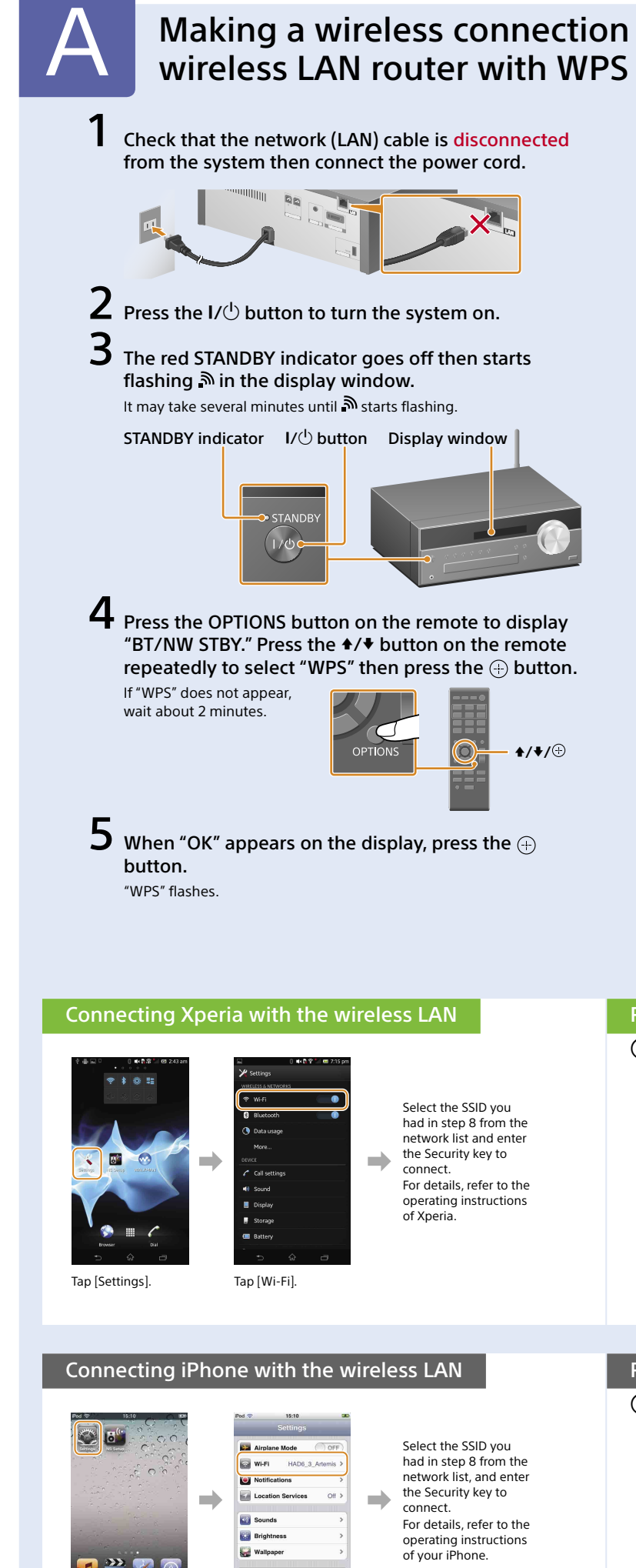

### CMT-SBT300W/SBT300WB

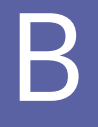

## **B. Making a wireless connection between this system and a wireless LAN router with Xperia/iPhone application "NS Setup"**

You can make a wireless connection between this system and your wireless LAN router by downloading the application "NS Setup" to your smartphone and operating as follows.

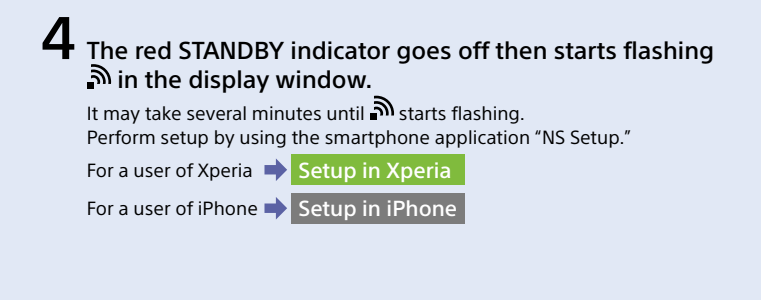

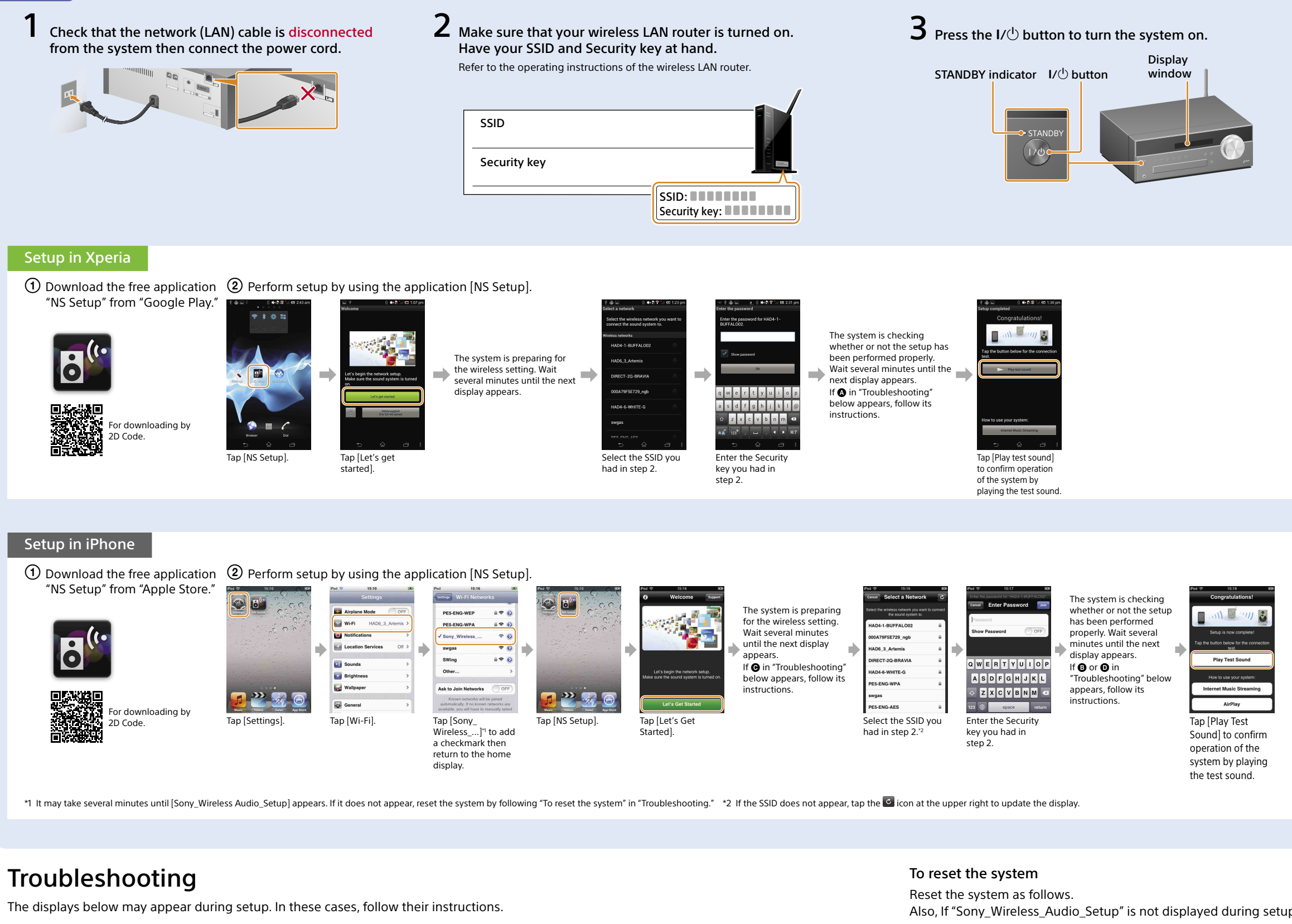

- $\begin{matrix} \text{\large o} & \text{\large o} & \text{\large o$ If  $\bullet$  or  $\bullet$  appears, If @ appears, perform If  $\bf{O}$  appears, operate reset the system by the setup operations by following the instructions on the following the steps in again from the first "To reset the system" step of  $(2)$  in "Setup in display. **ES W.F.** on the right. Then iPhone." If the setup does not become perform the setup successful after that or if "NO operations again CONNECT" appears in the from the first step display window of the system, of  $(2)$  in "Setup in reset the system by following the steps in "To reset the Xperia" or "Setup in system" on the right.iPhone.
- Also, If "Sony Wireless Audio Setup" is not displayed during setup of iPhone, reset the system.
	- power cord and turn the system on.
	- 2 Hold the  $\blacksquare$  (stop) and  $\sf U^{(t)}$  buttons of the system pressed until "ALL RESET" appears.

#### Playing music stored in Xperia

 Launch ([WALKMAN] application).

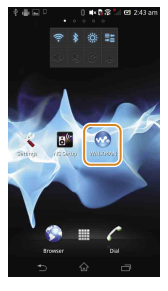

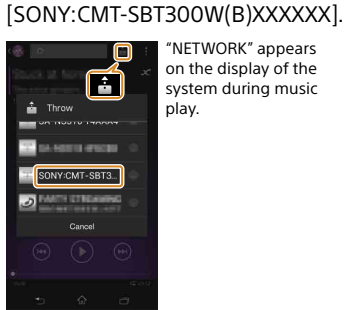

 $\Omega$  Tap the  $\blacksquare$  icon and select

"NETWORK" appears on the display of the system during music play.

#### Playing music stored in iPhone

 $\bigoplus$  Launch  $\bigoplus$  ([Music]  $\bigotimes$  Tap the  $\bigoplus$  icon and select application). [SONY:CMT-SBT300W(B)XXXXXX].

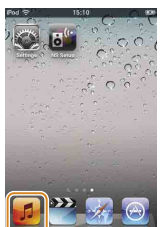

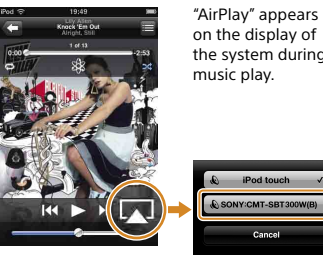

1 Disconnect the power cord from the wall outlet and make sure that the STANDBY indicator does not light. Then reconnect the

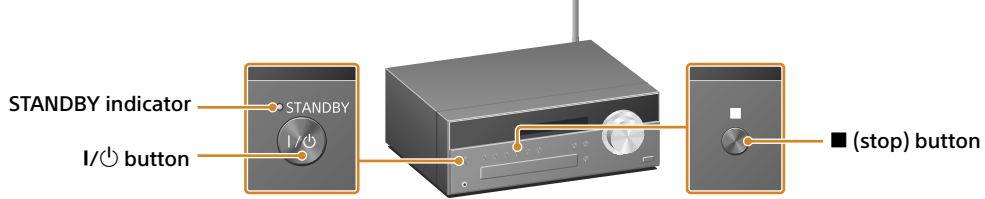